- полключите провод радиомодуля «1 (Черный) ПИТА-НИЕ (-)» к массе (-) и «2 (Красный) - ПИТАНИЕ (+12В)» к источнику постоянного питания (+12В) транспортного средства;
- зажмите и удерживайте кнопку радиомодуля «VALET DI» до шестой синей вспышки светового индикатора «LED DI», после шестой вспышки отпустите кнопку;
- выйдите из режима программирования; • произведите настройку радиореле (см. описание уровня №27); • заизолируйте неиспользуемые провода, надежно подсоедините провода питания к цепи транспортного средства с постоянным питанием.

«№5 - Запись подкапотного радиомодуля», подтверждением перехода послужит зелёное свечение индикатора «LED»: • соедините вместе провода радиомодуля «4 (Зелёный) - ПРОГРАММИРОВАНИЕ» и «5 (Черный) - ПИТАНИЕ (-)», • выйдите из режима программирования; подключите их к массе (-);

Перейдите в уровень программирования системы • завершите запись однократно нажав кнопку «VALET»

• подключите провод радиомодуля «7 - (Красный) - ПИ-ТАНИЕ (+12В)» к источнику постоянного питания (+12В); • подтверждением записи послужит один звуковой сигнал «Сирены/Бипера» с базового блока;

(индикатор «LED» произведёт серии красных и зеленых вспышек, «Бипер» - серию звуковых сигналов), система перейдёт в уровень №0;

• отключите провод «ПРОГРАММИРОВАНИЕ», заизолируй-

ПРОГРАММИРОВАНИЕ» и «4 (Черный) - ПИТАНИЕ (+12 \_\_\_ отключите провод «ПРОГРАММИРОВАНИЕ», заизолируй-В)», подключите их к источнику постоянного питания

те неиспользуемые провода, надежно подсоедините провода питания к цепи транспортного средства с постоянным питанием.

• подключ<u>ите провод радиор</u>ел<u>е «5 (Че</u>рны<u>й)</u> – ПИТАНИЕ</u> (-)» к массе (-);

**Пример записи подкапотного радиомодуля RHM-03 BT №5**

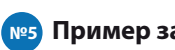

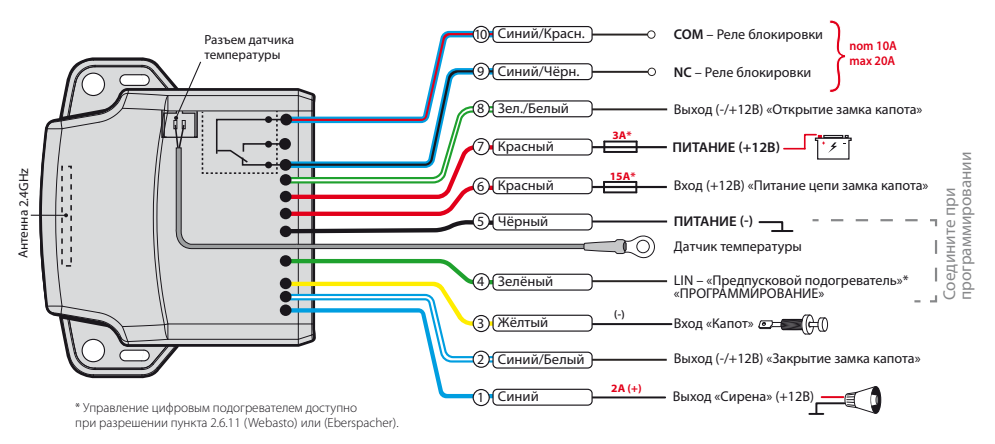

- соедините вместе провода радиореле «9 (черный) ПРОГРАММИРОВАНИЕ» и «1 (Красный) - ПИТАНИЕ (+12В)»,
- подключите их к источнику постоянного питания (+12В); • подтверждением записи послужит один звуковой сигнал
- «Сирены/Бипера» c базового блока;

питанием; • произведите настройку радиореле (см. описание уровня Nº27);

 Перейдите в уровень программирования системы • подтверждением записи послужит один звуковой сиг-«№27 - Запись дополнительного устройства», подтверждением перехода послужит зелёное свечение инди-• завершите запись однократно нажав кнопку «VALET» катора «LED»:

нал «Сирены/Бипера» c базового блока;

(индикатор «LED» произведёт серии красных и зеленых вспышек, «Бипер» - серию звуковых сигналов), система

перейдёт в уровень №0;

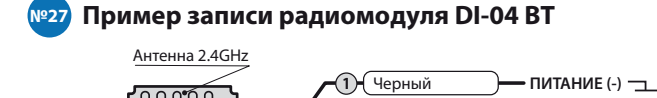

ды, до короткого звукового сигнала двустороннего брелока или до первой красной вспышки светового индикатора на одностороннем брелоке, затем отпустите кнопки;

перехода послужит зелёное свечение индикатора «LED»:

 Перейдите в уровень программирования системы • завершите запись однократно нажав кнопку «VALET» (индикатор «№8 - Запись GPS/ГЛОНАСС-приемника», подтверждением «LED» произведёт серии красных и зеленых вспышек, «Бипер» -

постоянного питания (+12В) транспортного средства; • подтверждением записи послужит один звуковой сигнал

• подключите провод приемника «2 (Черный) – ПИТАНИЕ (-)» к • выйдите из режима программирования;

«Сирены/Бипера» c базового блока;

 $(+12B);$ 

массе (-) и «1 (Красный) – ПИТАНИЕ (+12В)» к источнику • надежно подсоедините провода питания к цепи транспортного

серию звуковых сигналов), система перейдёт в уровень №0.

средства с постоянным питанием.

 $\cdot$  +  $\cdot$ 

#### **Пример записи GPS/ГЛОНАСС-приемника NAV-035 BT №8**

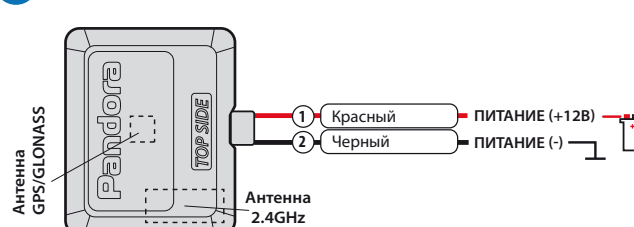

**Антенна**

те неиспользуемые провода, надежно подсоедините провода питания к цепи транспортного средства с питанием от зажигания.

 Перейдите в уровень программирования системы «№27 - Запись дополнительного устройства». Подтверждением перехода послужит зелёное свечение индикато-

• завершите запись однократно нажав кнопку «VALET» (индикатор «LED» произведёт серии красных и зеленых вспышек, «Бипер» - серию звуковых сигналов), система перейдёт в уровень №0;

• отключите провод «ПРОГРАММИРОВАНИЯ», заизолируйте неиспользуемые провода, надежно подсоедините провода питания к цепи транспортного средства с постоянны

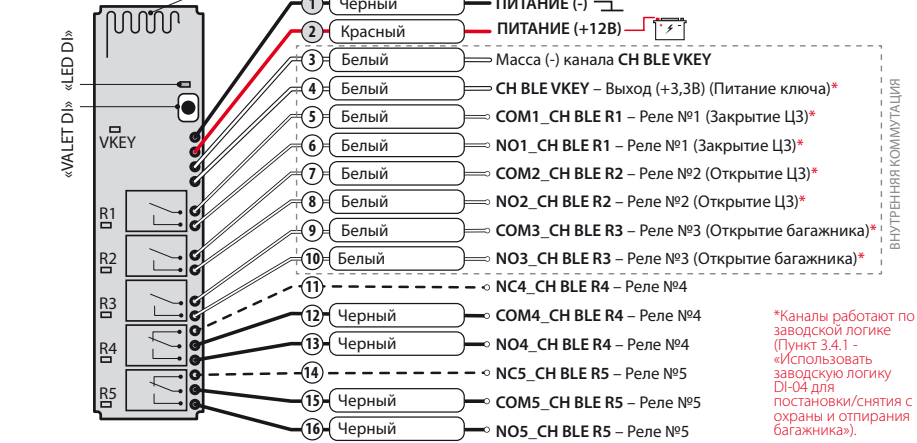

• выйдите из режима программирования.

## **№27 Пример записи радиореле BT-01**

 Перейдите в необходимый уровень программирования системы «№23 или №24 - Запись датчика двери», подтверждением перехода послужит зелёное свечение индикатора «LED»:

• аккуратно разберите корпус устройства **1** и установите элемент питания  $(2)$  в датчик двери; • подтверждением записи послужит один звуковой сигнал

## **Пример записи датчика двери DMS-100 BT №23/№24**

«Сирены/Бипера» c базового блока; • завершите запись однократно нажав кнопку «VALET»

(индикатор «LED» произведёт серии красных и зеленых вспышек, «Бипер» - серию звуковых сигналов), система перейдёт в уровень №0;

**1** • выйдите из режима программирования.

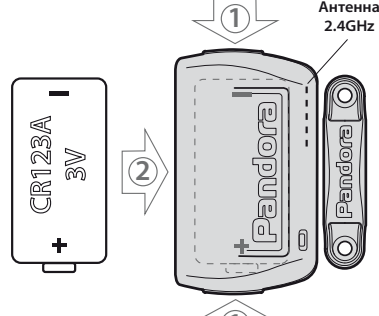

**№10**

 Перейдите в уровень программирования системы «№10 - Запись телеметрического модуля», подтверждением входа послужит зелёное свечение индикатора «LED»: • надежно подсоедините провода питания модуля к цепи транспортного средства с постоянным питанием; • войдите в первый уровень программирования модуля NAV-09 - «Уровень №1 - Запись телеметрического модуля в память системы»;

## **Пример записи телеметрического модуля NAV-09**

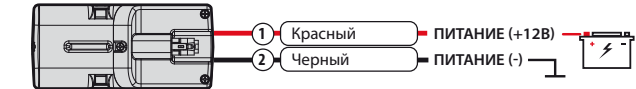

• подтверждением записи послужит один звуковой сигнал «Сирены/Бипера» и красное свечение индикатора «LED»; • завершите запись однократно нажав кнопку «VALET» на модуле NAV-09 и на системе, (индикатор «LED» произведёт серии красных и зеленых вспышек, «Бипер» - серию звуковых сигналов) система перейдёт в уровень №0. • выйдите из режима программирования.

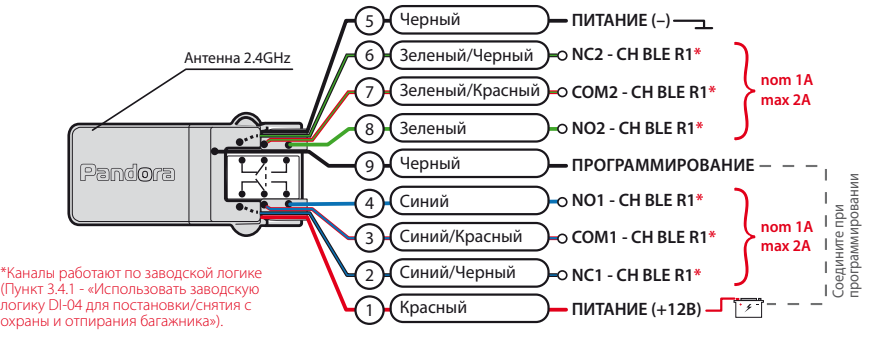

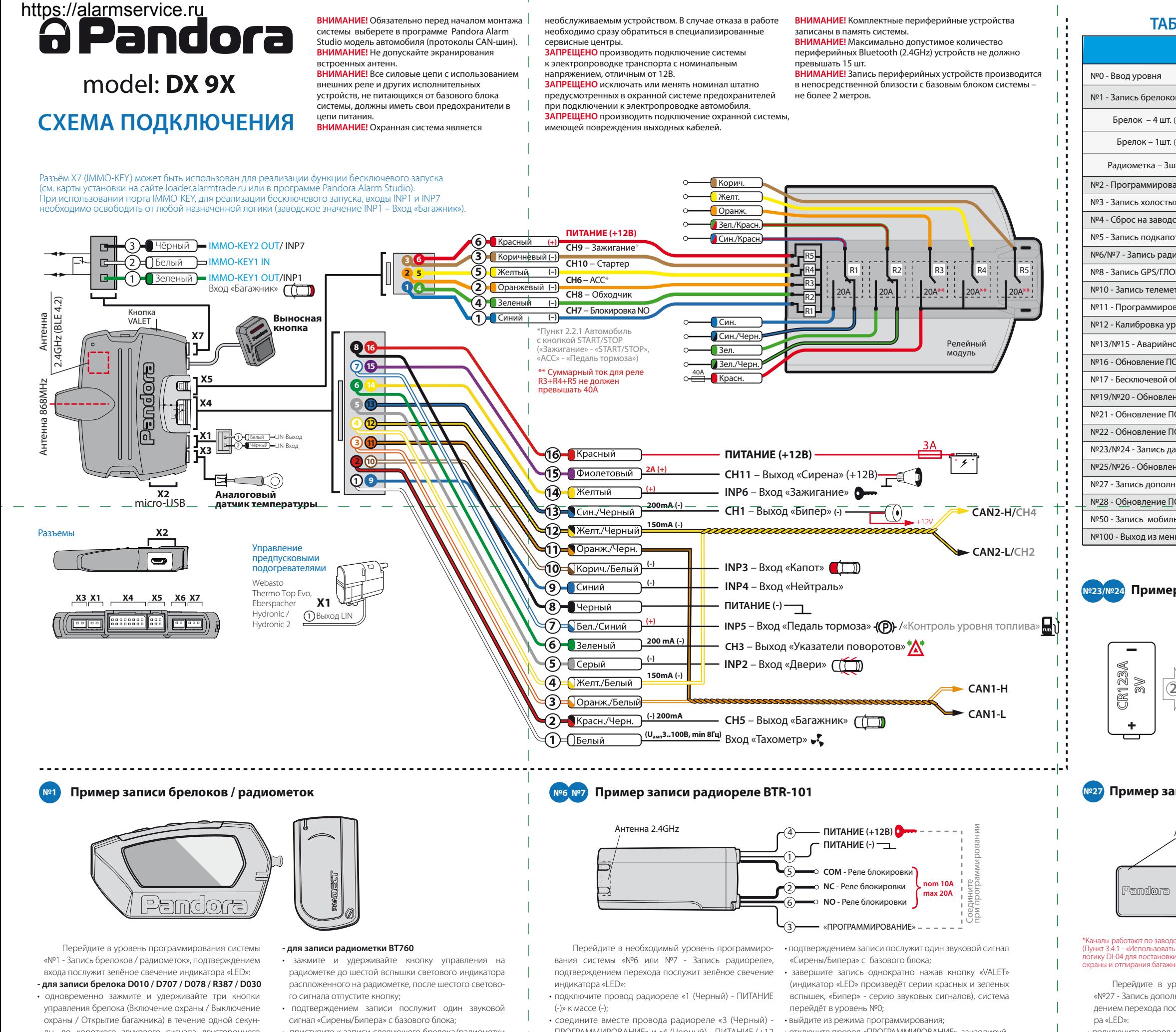

• подтверждением записи послужит один звуковой сигнал «Cирены/Бипера» с базового блока; • приступите к записи следующего брелока/радиометки или завершите запись;

• приступите к записи следующего брелока/радиометки

или завершите запись; **- завершение записи**

• завершите запись брелоков/радиометок однократно нажав кнопку «VALET» (индикатор «LED» произведёт серии красных и зеленых вспышек, «Бипер» - серию звуковых сигналов) система перейдёт в уровень №0. • выйдите из режима программирования.

**ТАБЛИЦА МЕНЮ ПРОГРАММИРОВАНИЯ**

правление кнопкой<br>| «VALET» ФУНКЦИИ / СОВМЕСТИМОСТЬ №1 - Запись брелоков / радиометок №2 - Программирование «Сервисного ПИН-кода» №3 - Запись холостых оборотов №4 - Сброс на заводские настройки №6/№7 - Запись радиореле BTR-101 – 2шт. (BLE 4.2) №8 - Запись GPS/ГЛОНАСС-приемника NAV-035 BT – 1шт. (BLE 4.2) №10 - Запись телеметрического модуля NAV-09 (BLE 4.2) №11 - Программирование «ПИН-кода иммобилайзера» №12 - Калибровка уровня топлива №16 - Обновление ПО Bluetooth-модема системы №17 - Бесключевой обход штатного иммобилайзера №19/№20 - Обновление ПО радиореле (№6/№7) №21 - Обновление ПО подкапотного радиомодуля (№5) №22 - Обновление ПО GPS/ГЛОНАСС-приемника (№8) №27 - Запись дополнительного устройства DI-04 BT или BT-01 – 1шт. (2.4GHz) №28 - Обновление ПО дополнительного устройства (№27) №50 - Запись мобильного устройства Android или iOS - 1шт. (BLE 4.0 и выше) №100 - Выход из меню программирования №13/№15 - Аварийное управление устройствами и функциями авторизации Nº5 - Запись полкапотного радиомодуля RHM-03 BT – 1шт. (BLE 4.2) Брелок – 4 шт. (868MHz) Брелок – 1шт. (BLE 4.2) D010 / D707 / D078 / R387 D030 Радиометка – 3шт. (BLE 4.2) ВТ760 №23/№24 - Запись датчика двери DMS-100 BT - 2 шт. (BLE 4.2 №25/№26 - Обновление ПО датчика двери (№23/№24) **1 2 3 4 5 6/7 8 1 5 10**  $1 \in \{0.1\}$  $\overline{\mathbf{1}}$   $\overline{\mathbf{1}}$   $\overline{\mathbf{2}}$   $\cdot$  2  $1 \n\bigcirc \n\cdot 3/1 \n\bigcirc \n\cdot 5$  $1 \bigcirc \bullet \cdot 6$  $1 \bigcirc \bullet \cdot 7$  $2 \bigcirc 1 \cdot 1$  $2 \bigcirc \bullet \cdot 2$  $2 \in \{0.7\}$ **2 • 8**  $1 \bigcirc \bullet \cdot 9/2 \bigcirc$  $2 \bigcirc \bullet \cdot 3 / 2 \bigcirc \bullet \cdot 4$  $2 \bigcirc \bullet \cdot 5 / 2 \bigcirc \bullet \cdot 6$ 

> (1…9) – без паузы нажать кнопку «VALET» X раз « изул пажать кнопку «VALET» – رم......<br>Сирены/Биль кнопку «VALET» до X звуковых сигналов «Сирены/Бипера» ( • – пауза менее секунды

**Уровень №13/№15 – Аварийное управление устройствами и функциями авторизации** \_\_\_\_\_\_\_\_\_\_\_\_\_\_\_\_\_\_\_\_\_\_\_\_\_\_\_\_\_\_\_\_\_\_\_\_\_\_\_ ПРИМЕЧАНИЕ! Подробное описание размещено в инструкции по эксплуатации (см. раздел «Аварийное управление системой»).

Для отключения или включения функции кодового иммобилайзера (авторизация с помощью штатных элементов управления транспорта - кнопок / рычагов / педали), перейдите в уровень программирования системы №13. Для отключения или включения устройств авторизации владельца (мобильного устройства, радиометок, Bluetooth-брелока) используемых в режимах иммобилайзера и антиограбления, перейдите в уровень программирования системы №15.

#### **• Для выключения функции**

При входе на уровень статусный индикатор «LED» загорится зелёным свечением, система перейдёт на 10 секунд в режим ожидания ввода «Секретного ПИН-кода». Если в течение десяти секунд не приступить к вводу «Секретного ПИН-кода» система выйдет из уровня. Введите «Секретный ПИН-код» расположенный на индивидуальной карте владельца. Подтверждением отключения функции послужит длинное красное свечение статусного индикатора «LED», два звуковых сигнала «Сирены» и серия звуковых сигналов извещателя «Бипер».

#### **• Для включения функции**

При входе на уровень статусный индикатор «LED» загорится красным свечением, звуковой извещатель «Бипер» издаст длинный звуковой сигнал и система перейдёт в режим ожидания. Для включения функции нажмите кнопку «VALET» один раз. Подтверждением включения послужит зеленое свечение индикатора «LED», однократный звуковой сигнал «Сирены» и «Бипера».

# https://alarmservice.ru<br>ПРОГРАММИРОВАНИЕ СИСТЕМЫ

Изменения основных настроек и параметров работы системы доступны при помощи программы Pandora Alarm Studio. Часть функций, отсутствующих в программе, подлежат изменению только через «Меню программирования» системы. Доступ к изменениям настроек и параметров работы предоставляется системой после процедуры входа в режим программирования.

## **Режим программирования (вход/выход)**

 $\overline{\phantom{a}}$  , where  $\overline{\phantom{a}}$  , where  $\overline{\phantom{a}}$  ,  $\overline{\phantom{a}}$  ,  $\overline{\phantom{a}}$  ,  $\overline{\phantom{a}}$  ,  $\overline{\phantom{a}}$  ,  $\overline{\phantom{a}}$  ,  $\overline{\phantom{a}}$  ,  $\overline{\phantom{a}}$  ,  $\overline{\phantom{a}}$  ,  $\overline{\phantom{a}}$  ,  $\overline{\phantom{a}}$  ,  $\overline{\phantom{a}}$  ,  $\overline{\phantom{a}}$  , ПРИМЕЧАНИЕ! Подробная информация о проверке записанных устройств в памяти

Вход в режим программирования возможен только при наличии питания от USB разъема или внешнего питания базового блока, в отсутствии контроля зажигания на базовом блоке, выключенной охране, выключенном режиме технического обслуживания. Для входа в режим программирования необходимо произвести ввод «Сервисного ПИН-кода» (штатное значение кода 1-1-1-1) через выносную или расположенную на базовом блоке кнопку «VALET».

\_\_\_\_\_\_\_\_\_\_\_\_\_\_\_\_\_\_\_\_\_\_\_\_\_\_\_\_\_\_\_\_\_\_\_\_\_\_\_\_\_ ПРИМЕЧАНИЕ! Подробная инструкция ввода ПИН-кода доступна в руководстве по эксплуатации, раздел «АВАРИЙНОЕ УПРАВЛЕНИЕ СИСТЕМОЙ».

• Включите зажигание и заведите двигатель, дождитесь устойчивых холостых оборотов (двигатель должен быть прогрет, холостые обороты должны соответствовать норме холостых оборотов для прогретого двигателя).  $\langle \rangle$ 

ПРИМЕЧАНИЕ! При отсутствии «Сервисного ПИН-кода» вход в режим программир возможен после ввода «Секретного ПИН-кода» расположенного на «Индивидуальной карте владельца».

\_\_\_\_\_\_\_\_\_\_\_\_\_\_\_\_\_\_\_\_\_\_\_\_\_\_\_\_\_\_\_\_\_\_\_\_\_\_\_\_ **ВНИМАНИЕ! Запрещено нарушать целостность защитного слоя «Индивидуальной карты владельца» - информация под защитным слоем карты предназначена только для владельца системы. При обращении владельца с жалобой на стертый защитный слой карты, переустановка системы производится за счет установщика.**

\_\_\_\_\_\_\_\_\_\_\_\_\_\_\_\_\_\_\_\_\_\_\_\_\_\_\_\_\_\_\_\_\_\_\_\_\_\_\_ ПРИМЕЧАНИЕ! Описание записи устройства размещено со стороны схемы подключ

В режиме программирования система прекращает выполнять команды на управление, поэтому после изменения основных настроек или параметров работы необходимо произвести процедуру выхода из режима программирования. Выход из режима программирования может осуществляться несколькими способами: • зажатием кнопки «VALET» более 10 секунд; • включением и выключением зажигания при отключенном USB-разъеме и наличии основного питания базового блока; • при полном отключении питания базового блока (основного и USB-разъема). При выходе из меню программирования происходит программная перезагрузка системы не влияющая на сохраненные настройки. Все способы выхода из меню сопровождаются звуковой и световой индикацией, обозначающей количество записанных в памяти системы устройств управления.

\_\_\_\_\_\_\_\_\_\_\_\_\_\_\_\_\_\_\_\_\_\_\_\_\_\_\_\_\_\_\_\_\_\_\_\_\_\_\_\_ ПРИМЕЧАНИЕ! Описание записи устройств размещено со стороны схемы подкл

четвертую цифру нового «Сервисного ПИН-кода». После ввода четвертой цифры система перейдет в режим повторения ввода нового «Сервисного ПИН-кода». Подтверждением к переходу и повторению кода послужат красные и зеленые вспышки индикатора «LED», серия звуковых сигналов «Бипера». • Аналогично введите все четыре цифры нового кода еще раз.

• Введите первую цифру нового «Сервисного ПИН-кода» кнопкой «VALET». Нажмите кнопку количество раз, соответствующее первой цифре нового «Сервисного ПИН-кода». Паузы между нажатиями кнопки не должны превышать 1 секунду, каждое нажатие кнопки отображается оранжевым свечением статусного индикатора «LED». Для перехода к вводу второй цифры совершите паузу более 1 секунды. Переход подтвердит красная вспышка индикатора «LED» и один звуковой сигнал «Бипера».  $\langle \hat{\rangle} \rangle$  • Аналогично введите вторую, третью,

- Если вы дважды без ошибок ввели новый «Сервисный ПИН-код» (индикатор «LED» произведёт серии красных и зеленых вспышек, «Бипер» - серию звуковых сигналов) система запомнит новый код и перейдет в уровень №0.

- Если код введен некорректно (индикатор «LED» загорится длинным красным свечением, «Бипер» - произведёт длинный звуковой сигнал) система оставит предыдущее значение кода и перейдет в уровень №0.

#### **Уровень №3 – Запись холостых оборотов**

\_\_\_\_\_\_\_\_\_\_\_\_\_\_\_\_\_\_\_\_\_\_\_\_\_\_\_\_\_\_\_\_\_\_\_\_\_\_\_\_ ПРИМЕЧАНИЕ! Запись холостых оборотов необходима при реализации цифрового или аналогового контроля сигнала тахометра, в режимах: автоматического или дистанционного запуска - для своевременного отключения стартера; интеллектуального турботаймера для расчёта времени работы режима.

> **\_\_\_\_\_\_\_\_\_\_\_\_\_\_\_\_\_\_\_\_\_\_\_\_\_\_\_\_\_\_\_\_\_\_\_\_\_\_\_\_ ВНИМАНИЕ! При отсутствии автоматического сопряжения, необходимо c помощью программы Pandora Alarm Studio разрешить пункт «Запрос ПИН при приживлении смартфона» (размещение пункта: Расширенные настройки -> Основные настройки - > Функции радиометки и мобильного устройства) и заново произвести процедуру записи мобильного устройства. При сопряжении в мобильном устройстве будет произведён запрос ПИН-кода приживления (штатное значение 0-0-1-1-1-1, где последние четыре цифры 1-1-1-1 являются «Сервисным**   $\overrightarrow{\, }$  9  $\overrightarrow{\, }$  Произведите вход в меню программирования **ПИН-кодом» и могут принимать другое**  $\overrightarrow{\, }$

## Перейдите в уровень программирования системы №3.

Подтверждением наличия статуса холостых оборотов послужит зеленое мерцание статусного индикатора «LED». • Завершите запись однократно нажав кнопку «VALET» (индикатор «LED» произведёт серии красных и зеленых вспышек, «Бипер» - серию звуковых сигналов), система выйдет из режима программирования и произведет программную перезагрузку.

## **Уровень №4 – Сброс на заводские настройки**

\_\_\_\_\_\_\_\_\_\_\_\_\_\_\_\_\_\_\_\_\_\_\_\_\_\_\_\_\_\_\_\_\_\_\_\_\_\_\_ ПРИМЕЧАНИЕ! Процедура сброса восстанавливает заводские настройки системы, не удаляя при этом записанные ранее в энергонезависимую память периферийные устройства и брелоки.

#### Перейдите в уровень программирования системы №4.

• Зажмите и удержите кнопку «VALET» более 4 секунд, после однократного звукового сигнала «Сирены/Бипера» отпустите кнопку. Подтверждением сброса послужит длинная красная вспышка статусного индикатора «LED», система перейдет в уровень №0. При удержании кнопки более 10 секунд система произведёт сброс на заводские настройки и выйдет из режима программирования.

#### **Уровень №5 – Запись подкапотного радиомодуля**

ния, система перейдёт в режим ожидания ввода уровня - «Уровень №0 – Ввод уровня». Для изменения параметров или настроек системы, необходимо кнопкой «VALET» ввести номер требуемого уровня в соответствии с таблицей «Меню программирования». • Нажмите кнопку количество раз равное вводимой цифре необходимого уровня, паузы между нажатиями кнопки не должны превышать 1 секунду (подтверждением перехода послужат звуковые сигналы «Cирены/Бипера» и красные вспышки индикатора «LED», соответствующие набранному уровню). • Для быстрого перехода на высокие уровни зажмите и удерживайте кнопку «VALET». При зажатой кнопке сирена начнёт издавать тональные звуковые сигналы (всего 10), обозначающие порядковые номера двухзначных уровней (первый звуковой сигнал - Уровень №10, пятый звуковой сигнал - Уровень №50, десятый звуковой сигнал – Уровень №100. Отпустите кнопку «VALET» сразу после звучания сигнала, номер которого совпадает со значением необходимого двухзначного уровня. Для перехода на промежуточный уровень, сразу после отпускания кнопки повторно нажимайте кнопку «VALET» количество раз равное значению промежуточного уровня (подтверждением перехода послужат звуковые сигналы «Сирены/Бипера» и красные вспышки индикатора «LED», соответствующие количеству нажатий кнопки).

**Уровень №1 – Запись брелоков/радиометок** Заранее подготовьте к записи все устройства установите элементы питания, включите

 $\overline{\phantom{a}}$  , where  $\overline{\phantom{a}}$  , where  $\overline{\phantom{a}}$  ,  $\overline{\phantom{a}}$  ,  $\overline{\phantom{a}}$  ,  $\overline{\phantom{a}}$  ,  $\overline{\phantom{a}}$  ,  $\overline{\phantom{a}}$  ,  $\overline{\phantom{a}}$  ,  $\overline{\phantom{a}}$  ,  $\overline{\phantom{a}}$  ,  $\overline{\phantom{a}}$  ,  $\overline{\phantom{a}}$  ,  $\overline{\phantom{a}}$  ,  $\overline{\phantom{a}}$  , ПРИМЕЧАНИЕ! Если режим загрузки был прерван, при этом статусный индикатор засветился красным, необходимо загрузить программное обеспечение алгоритмом быстрой загрузки без ввода ПИН-кода. Откройте программу Pandora Alarm Studio, на лностью обесточенной системе зажмите и удерживайте кнопку «VALET» расположенную на базовом блоке, сразу после соединения системы и компьютера через USB-кабель отпустите кнопку – система перейдет в режим обновления ПО.

ПРИМЕЧАНИЕ! Таблица меню программирования размещена со стороны схемы по

 $\overline{\phantom{a}}$  , where  $\overline{\phantom{a}}$  , where  $\overline{\phantom{a}}$  ,  $\overline{\phantom{a}}$  ,  $\overline{\phantom{a}}$  ,  $\overline{\phantom{a}}$  ,  $\overline{\phantom{a}}$  ,  $\overline{\phantom{a}}$  ,  $\overline{\phantom{a}}$  ,  $\overline{\phantom{a}}$  ,  $\overline{\phantom{a}}$  ,  $\overline{\phantom{a}}$  ,  $\overline{\phantom{a}}$  ,  $\overline{\phantom{a}}$  ,  $\overline{\phantom{a}}$  ,

устройства в соответствии с инструкцией. При записи новых или перезаписи старых устройств управления в ячейку памяти брелоков или радиометок, все ранее записанные устройства в этой ячейки памяти будут удалены, не затрагивая другие. Запись устройств, производится поочередно (один за другим) в любой последовательности и без ограничения по времени.

#### \_\_\_\_\_\_\_\_\_\_\_\_\_\_\_\_\_\_\_\_\_\_\_\_\_\_\_\_\_\_\_\_\_\_\_\_\_\_\_ ПРИМЕЧАНИЕ! Описание записи устройств размещено со стороны схемы подклю

\_\_\_\_\_\_\_\_\_\_\_\_\_\_\_\_\_\_\_\_\_\_\_\_\_\_\_\_\_\_\_\_\_\_\_\_\_\_\_ ПРИМЕЧАНИЕ! Описание записи устройств размещено со стороны схемы подкл

\_\_\_\_\_\_\_\_\_\_\_\_\_\_\_\_\_\_\_\_\_\_\_\_\_\_\_\_\_\_\_\_\_\_\_\_\_\_\_ ПРИМЕЧАНИЕ! Описание записи устройства размещено со стороны схемы подклю

#### **Уровень №2 – Программирование «Сервисного ПИН-кода»**

\_\_\_\_\_\_\_\_\_\_\_\_\_\_\_\_\_\_\_\_\_\_\_\_\_\_\_\_\_\_\_\_\_\_\_\_\_\_\_\_ ПРИМЕЧАНИЕ! Заранее подготовьте новое значение «Сервисного ПИН-кода» состоящее из четырех чисел от 1 до 9 (новый код рекомендовано записать или запомнить).

#### Перейдите в уровень программирования системы №2.

системы доступна в руководстве по эксплуата-1 2 3 ски подключится к системе, откроет доступ к настройкам и обновлению программного обеспечения.

> с помощью ввода «Сервисного ПИН-кода» (штатное значение 1-1-1-1), система перейдёт на уровень №0 для ожидания ввода нового уровня. Для перехода на уровень №50, зажмите и удерживайте кнопку «VALET» до пяти звуковых сигналов «Сирены/Бипера» или до пятой оранжевой вспышки светового индикатора «LED» расположенного на базовом блоке, затем кнопку следует отпустить. При входе на уровень №50 статусный индикатор «LED» загорится зелёным свечением, система готова к записи устройства. В мобильном телефоне включите Bluetooth-соединение, откройте поддерживаемое приложение и в поисковом окне приложения выберите найденную систему (создать пару). Подтверждением записи мобильного устройства в память системы послужат серии красных и зеленых вспышек светового индикатора «LED» и короткий звуковой сигнал «Сирены/Бипера», после чего сис-

e.ru и в программе Pandora Alarm Studio.

\_\_\_\_\_\_\_\_\_\_\_\_\_\_\_\_\_\_\_\_\_\_\_\_\_\_\_\_\_\_\_\_\_\_\_\_\_\_\_\_ ПРИМЕЧАНИЕ! Описание записи устройства размещено со стороны схемы подключ

тема перейдёт на уровень №0.

## **значение при изменении «Сервисного ПИН-кода»).**

#### **Уровень №100 – Выход из меню программирования**

Для выхода из меню программирования зажмите и удерживайте кнопку «VALET» более чем на десять звуковых сигналов «Сирены/Бипера» или до появления красного свечения индикатора «LED» расположенного на базовом блоке, затем кнопку следует отпустить. Система выйдет из меню программирования и выполнит программную перезагрузку.

Подуровень предназначен для повторения процедуры ввода «ПИН-кода иммобилайзера», по окончанию ввода которого происходит сравнение двух попыток ввода. Повторите ввод кода, по завершению процедуры однократно нажмите кнопку «VALET». - Если вы дважды без ошибок ввели «ПИН-код иммобилайзера» (индикатор «LED» произведёт серии красных и зеленых вспышек, «Бипер» - серию звуковых сигналов) система запомнит новый код и перейдет в уровень №0. - Если код введен некорректно (индикатор «LED» загорится длинным красным свечением, «Бипер» - произведет длинный звуковой сигнал) система оставит предыдущее значение кода и перейдет в уровень №0.

### **Уровень №12 – Калибровка уровня топлива**

\_\_\_\_\_\_\_\_\_\_\_\_\_\_\_\_\_\_\_\_\_\_\_\_\_\_\_\_\_\_\_\_\_\_\_\_\_\_\_\_ **ПРИМЕЧАНИЕ! Данная процедура доступна только при аналоговом подключении. Для отображения уровня необходимо задать как минимум два различных значения соответствующих таблице «ТАБЛИЦА КАЛИБРОВКИ УРОВНЯ ТОПЛИВА».**

Для контроля уровня топлива произведите настройку и подключение: • При помощи программы Pandora Alarm Studio, в настройках системы разрешите пункт (использовать INP для контроля уровня

топлива) и освободите канал от любой назначенной настройки (настройка входов). • Произведите подключение соответствующего входа - «Вход контроля топлива». Для определения системой текущего уровня топлива произведите калибровку минимум по двум точкам. В некоторых случаях для наиболее точного определения уровня топлива калибровка должна быть произведена по всем заданным точкам.

#### **Калибровка уровня топлива:**

• В предоставленной таблице выберете подуровень, соответствующий количеству уровня топлива в баке (%). Войдите на двенадцатый уровень программирования, статусный индикатор «LED» начнёт светиться красным цветом, система перейдёт в нулевой подуровень 12-0 (0%). Для перехода в последующие подуровни от 1 до 10 (от 10% до 100%) нажмите кнопку «VALET» количество раз, равное номеру подуровня, паузы между нажатиями кнопки не должны превышать 1 секунду. • Запустите двигатель, не менее чем через минуту, нажмите кнопку брелока «Включение охраны» - данные по текущему положению уровня топлива будут переданы в базовый блок. Нажатие кнопки брелока «Выключение охраны» - сбрасывает текущую калибровку. • Для выхода из режима программирования перейдите на двенадцатый подуровень (отсчёт начнётся от выбранного ранее уровня) или нажмите кнопку «VALET» более двенадцати раз. • Повторите процедуру калибровки уровня топлива для второй и последующих точек. **Сброс всех значений калибровки:** Для сброса всех заданных значений калибровки, не включая зажигания, перейдите на одиннадцатый подуровень. Подтверждение сброса осуществляется нажатием кнопки брелока «Включение охраны», выход без подтверждения и выход из меню программирования производится нажатием кнопки «VALET».

ции (см. раздел «Проверка количества прописанных в систему устройства»).

## ПРОГРАММА PANDORA ALARM STUDIO

Специальное программное обеспечение Pandora Alarm Studio позволяет программировать основные настройки и параметры, загружать и обновлять программное обеспечение, просматривать информацию по настройкам, загружать карты установки, устанавливать интернет-соединение со специальным сервером «PANDORA CLONE» при реализации бесключевого обхода.

## **Работа с программой Pandora Alarm Studio**

#### \_\_\_\_\_\_\_\_\_\_\_\_\_\_\_\_\_\_\_\_\_\_\_\_\_\_\_\_\_\_\_\_\_\_\_\_\_\_\_\_\_ Актуальную версию программы Pandora Alarm Studio можно загрузить через сайт alarmtrade.ru (раздел для загрузки «Поддержка» -> «Прошивки, инструкции и ПО»).

Загрузите программное обеспечение Pandora Alarm Studio в персональный компьютер с операционной системой Windows XP/Vista/7/8/9/10: • извлеките программу из архива и запустите файл Alarm Studio (тип файла - exe); • соедините систему и персональный компьютер через интерфейсный USB-кабель; • войдите в режим программирования системы; • программа Pandora Alarm Studio автоматиче-

Перед инсталляцией системы и началом программирования рекомендовано произвести обновление программного обеспечения базового блока: • перейдите в пункт «Обновить ПО» и выберете один из вариантов загрузки

(«Загрузить из файла» - загрузка заранее скаченного ПО из персонального компьютера, «Архив прошивок» - загрузка ПО из сервера в папку firmwares программы Alarm Studio); • выбрав необходимое ПО начните его загрузку в базовый блок - «Записать». По завершению программирования или обновления ПО необходимо произвести выход из режима программирования.

МЕНЮ ПРОГРАММИРОВАНИЯ

#### **Уровень №0 - Ввод уровня** Произведите вход в режим программирова-

#### **Уровень №6/№7 – Запись радиореле**

**Уровень №8 – Запись GPS/ГЛОНАССприемника**

#### **Уровень №10 – Запись телеметрического модуля**

#### **Уровень №11 – Программирование «ПИН-кода иммобилайзера»**

Уровень программирования «ПИН-кода иммобилайзера» разбит на три подуровня: «№11.0 - Определение кнопок иммобилайзера», «№11.1 - Ввод ПИН-кода», «№11.2 - Подтверждение ввода ПИН-кода». Переход между подуровнями №11.1 и 11.2, сохранение запрограммированного «ПИН-кода иммобилайзера» осуществляется коротким нажатием кнопки «VALET». Перейдите в уровень программирования

системы №11. **• №11.0 - Определение кнопок иммобилайзера** При входе на уровень №11 система автоматически переходит в подуровень №11.0, где ожидает нажатие кнопок иммобилайзера, отображая каждое нажатие активных кнопок оранжевой вспышкой светодиода «LED». В этом подуровне можно включить зажигание без выхода из режима программирования

(некоторые кнопки иммобилайзера, распознаваемые через цифровой протокол автомобиля, могут быть активными только при включенном зажигании). Определить нажатия кнопок система может путем считывания сигналов из цифровых шин автомобиля (информация о поддержке функции «Кодовый иммобилайзер» доступна на сайте loader.alarmtrade.ru и в программе Pandora Alarm Studio), или с помощью аналоговых сигналов поступающих на вход(ы) INP «Кодовый иммобилайзер 1» и/или «Кодовый иммобилайзер 2». После определения рабочих кнопок, для

перехода на следующий подуровень однократно нажмите кнопку «VALET». **• №11.1 - Ввод «ПИН-кода иммобилайзера»** На данном подуровне кнопками иммобилайзера программируется индивидуальный код «ПИН-кода иммобилайзера». Код может состоять из одной или нескольких ячеек памяти, каждая ячейка запоминает определённую последовательность нажатий каждой из пяти кнопок иммобилайзера. Ввод кода в ячейку памяти производится кнопками иммобилайзера c паузой между нажатиями не менее 1 секунды. Каждое распознанное нажатие кнопки отображается оранжевым свечением индикатора «LED». Пауза более 1 секунды и красное свечение индикатора «LED» расценивается как заполнение данной ячейки и переход к вводу нового кода в следующей ячейки памяти.

После ввода кода, для перехода на следующий подуровень однократно нажмите кнопку «VALET». **• №11.2 - Подтверждение ввода «ПИН-кода иммобилайзера».**

 $\langle 5 \rangle$   $\sim$   $\sim$   $\sim$   $\sim$   $\langle 6 \rangle$ 

v 1.0

## **Уровень №17 - Бесключевой обход штатного иммобилайзера**

На данном уровне производится обучение системы обходу штатного иммобилайзера.

\_\_\_\_\_\_\_\_\_\_\_\_\_\_\_\_\_\_\_\_\_\_\_\_\_\_\_\_\_\_\_\_\_\_\_\_\_\_\_\_ ПРИМЕЧАНИЕ! Подробная инструкция по подключению и настройке обхода штатного иммобилайзера доступна в картах монтажа, актуальные карты размещены на сайте

#### **Уровень №23/№24 – Запись датчика двери**

Запрограммированные датчики контролируются системой в качестве входов со свободной (назначаемой) логикой работы. Назначение логики датчиков производится в настройке: Входы/выходы -> Настройка входов -> датчик, записанный в подуровне №23 обозначен как вход DMS1; датчик, записанный в подуровне №24 обозначен как вход DMS2.

## **Уровень №27 – Запись дополнительного устройства**

\_\_\_\_\_\_\_\_\_\_\_\_\_\_\_\_\_\_\_\_\_\_\_\_\_\_\_\_\_\_\_\_\_\_\_\_\_\_\_ ПРИМЕЧАНИЕ! Описание записи устройства размещено со стороны схемы подключения.

**Уровень №16/19/20/21/22/25/26/28 – Обновление ПО Bluetooth-модема системы и периферийных устройств**

Перейдите в уровень программирования системы соответствующий «ТАБЛИЦЕ МЕНЮ ПРОГРАММИРОВАНИЯ», индикатор «LED» загорится зелёным свечением. Откройте мобильное приложение Pandora BT, произведите (Поиск устройства), перейдите в обнаруженное устройство, выберете один из вариантов обновления: • «ФАЙЛОВЫЙ МЕНЕДЖЕР» - функция доступна только для Android устройств, позволяет загрузить заранее скачанное программное обеспечение из памяти телефона (программное обеспечение доступно на сайте alarmtrade.ru); • «ИНТЕРНЕТ» - позволяет загрузить программное обеспечение через интернет-соединение.

#### **Уровень №50 – Запись мобильного устройства** \_\_\_\_\_\_\_\_\_\_\_\_\_\_\_\_\_\_\_\_\_\_\_\_\_\_\_\_\_\_\_\_\_\_\_\_\_\_\_\_

ПРИМЕЧАНИЕ! Подробное описание размещено в инструкции по эксплуатации (см. раздел «Мобильное приложение»).

Система поддерживает работу только с одним мобильным устройством. При входе на данный уровень ранее записанное мобильное устройство будет удалено из памяти системы. Для перезаписи одного и того же устройства в память системы необходимо сначала удалить сохраненное Bluetooth-соединение в мобильном устройстве и только после этого произвести запись. Произведите вход в меню программирования

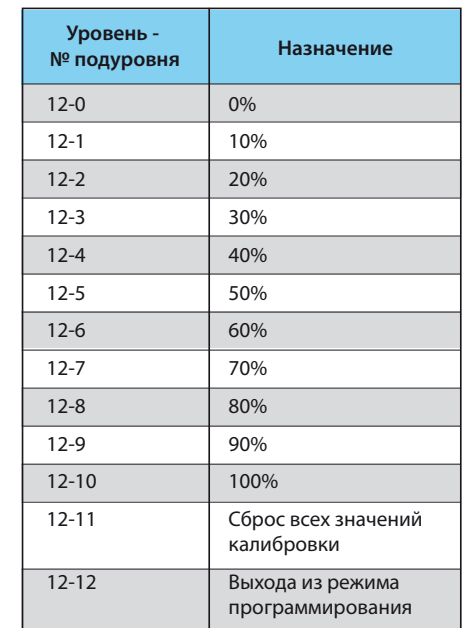